#### **TATA CONSULTANCY SERVICES**

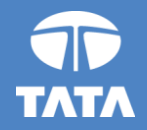

# **CodeVita 2013 : TEAM FORMATION PROCESS**

Gamification of competitive IT skills identification

Experience certainty. **IT Services Business Solutions** Outsourcing

#### **Step 1: Click "FORM TEAM NOW/ FORM TEAM LATER"**

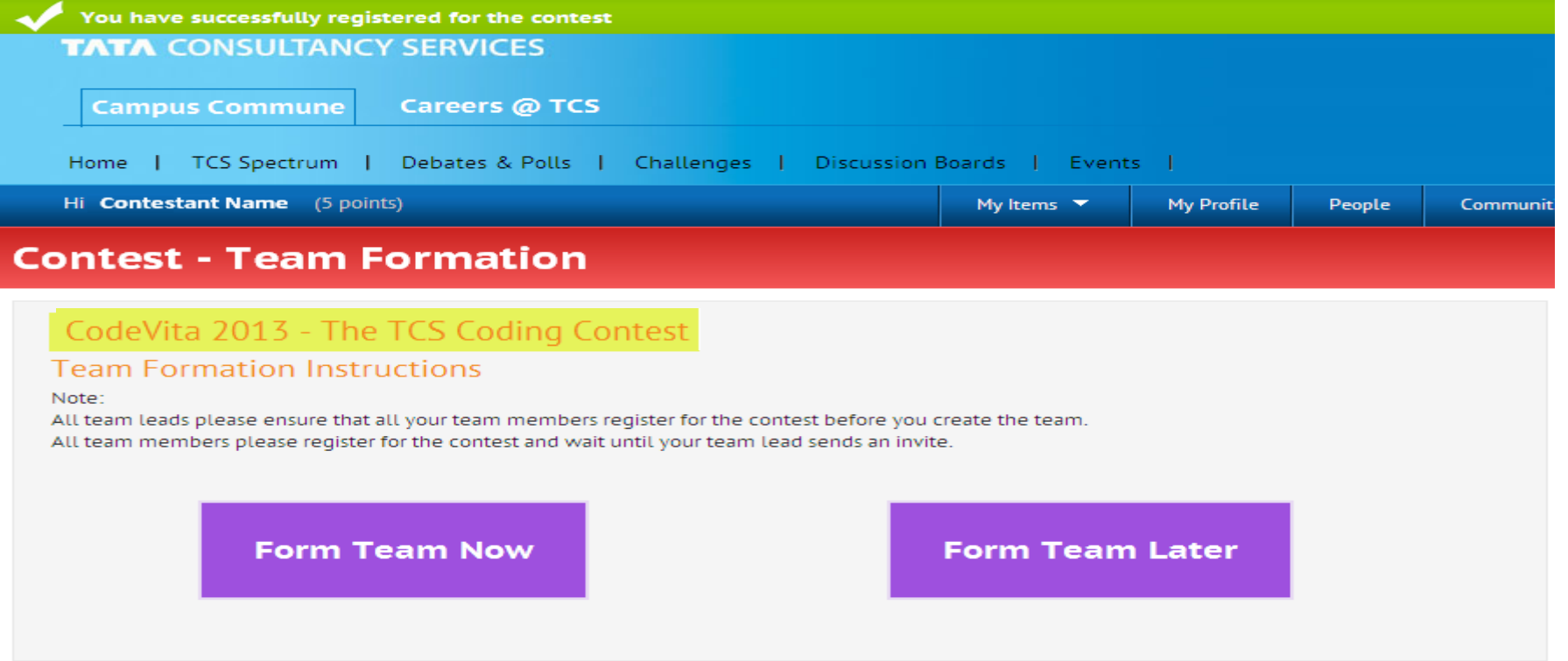

**Back to Contest Page** 

#### **Please ensure all your team members have registered for the contest**

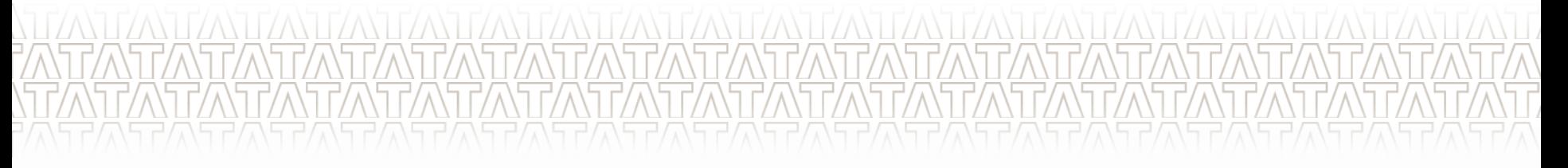

### Step 2: Go through the instructions to form your team → Click "I have read **the instructions"**

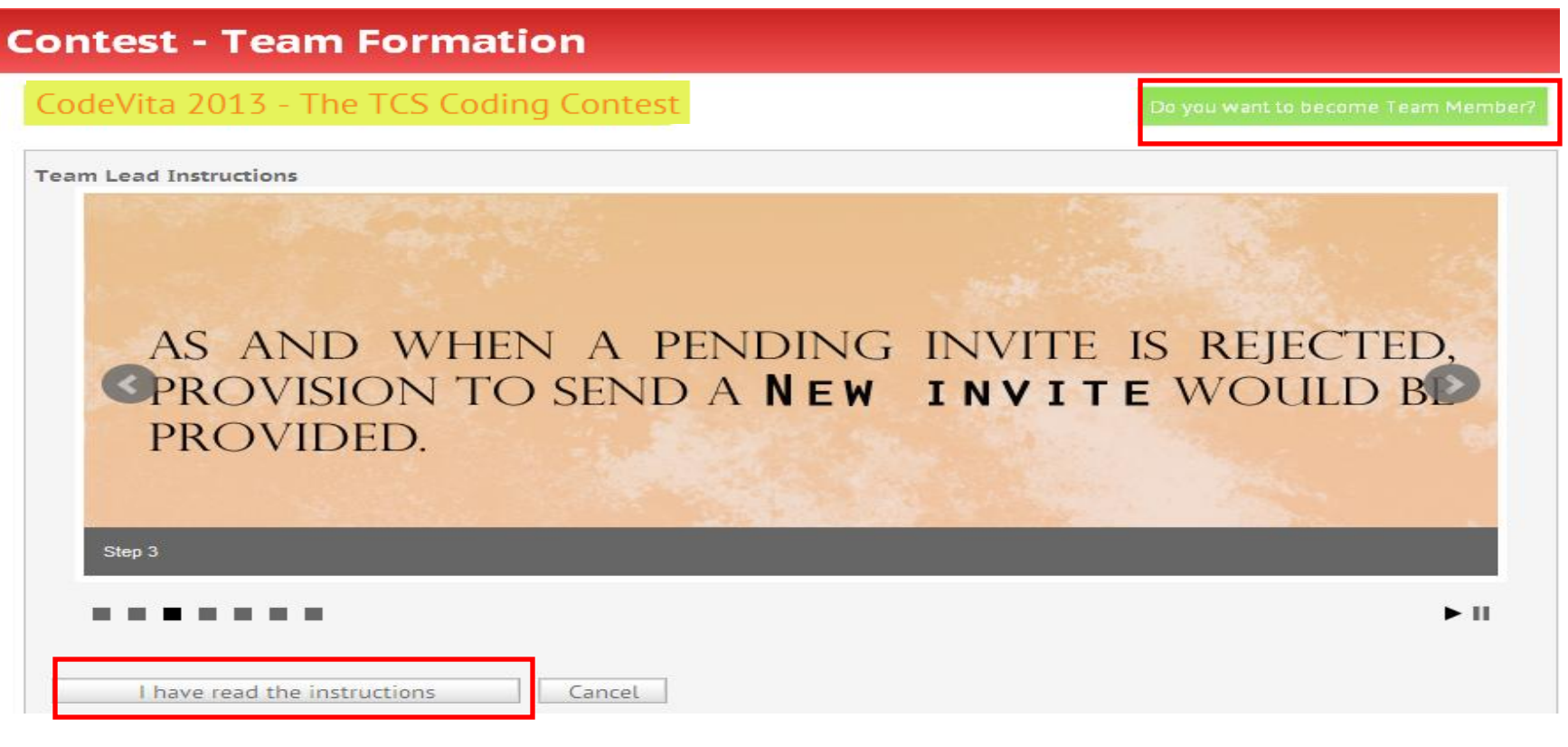

#### **Step 3: Drag and Drop your team members Click on Continue**

#### **Contest - Team Formation**

#### CodeVita 2013 - The TCS Coding Contest

**Coders 2** Your Role: Team Lead **1** Team size: 2. You can invite 1  $A \underline{S}$ Drag your team member from the left column and drop in the right column Drop here A Academia Student1 CT ACADEMIA STUDENT1 **Student Academia5 Student Academia6** CT\_ACADEMIA\_STUDENT5 CT\_ACADEMIA\_STUDENT6 **Coders 2** Your Role: Team Lead **2** Team size: 2 You can invite 1  $A \leq$ Drag your team member from the left column and drop in the right column Drop here Α Academia Student1 s CT\_ACADEMIA\_STUDENT1 Continue -:

: to Contest Page

•**Ensure all your team members have registered for the contest.** 

•**You will only be able to send an invite once your team member register for the contest**

## **Step 4: Confirm your Team Members**

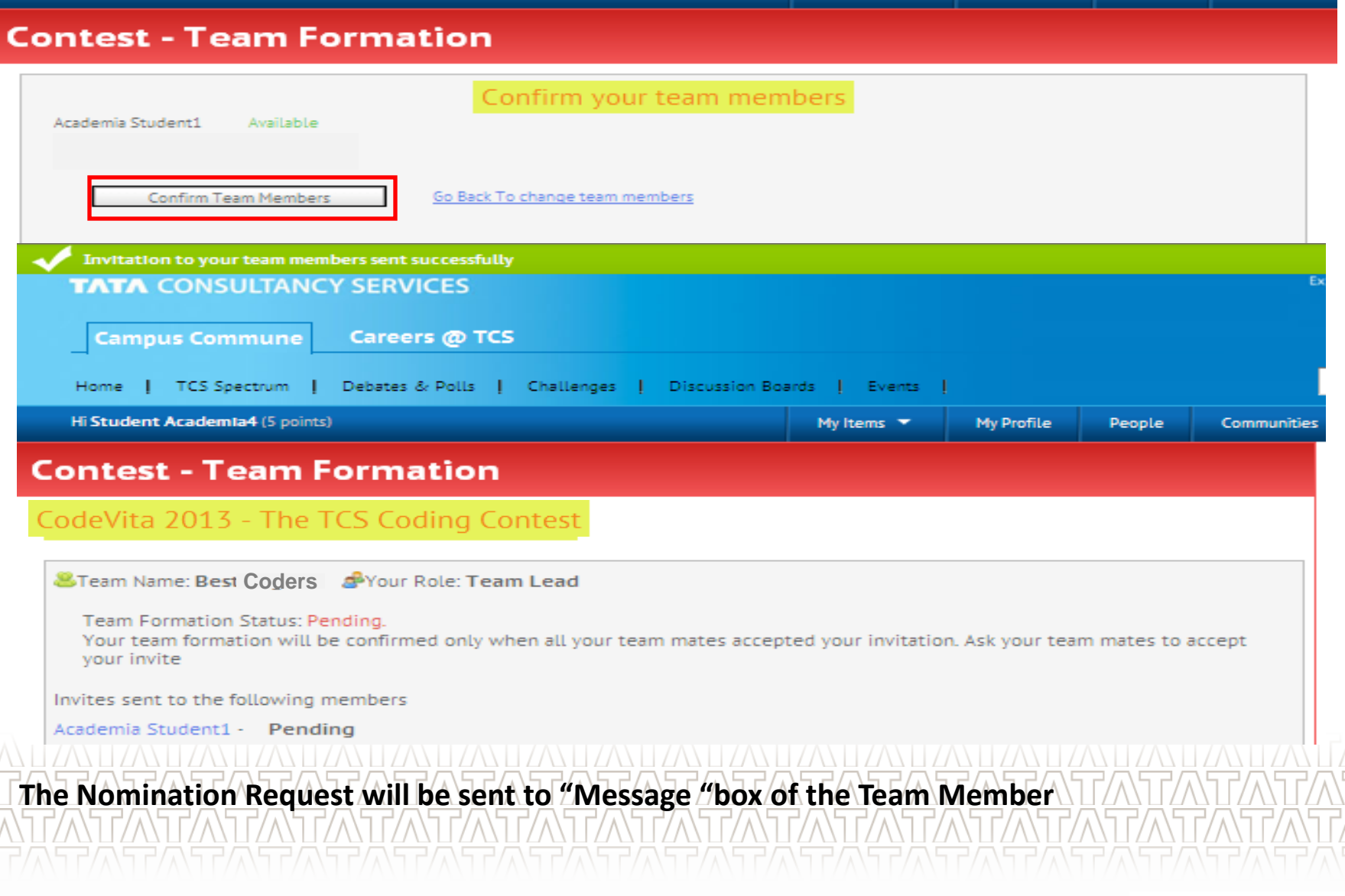

#### **Step 1: Go to Message Box → Click on Requests → Accept Invitation from your Team Leader**

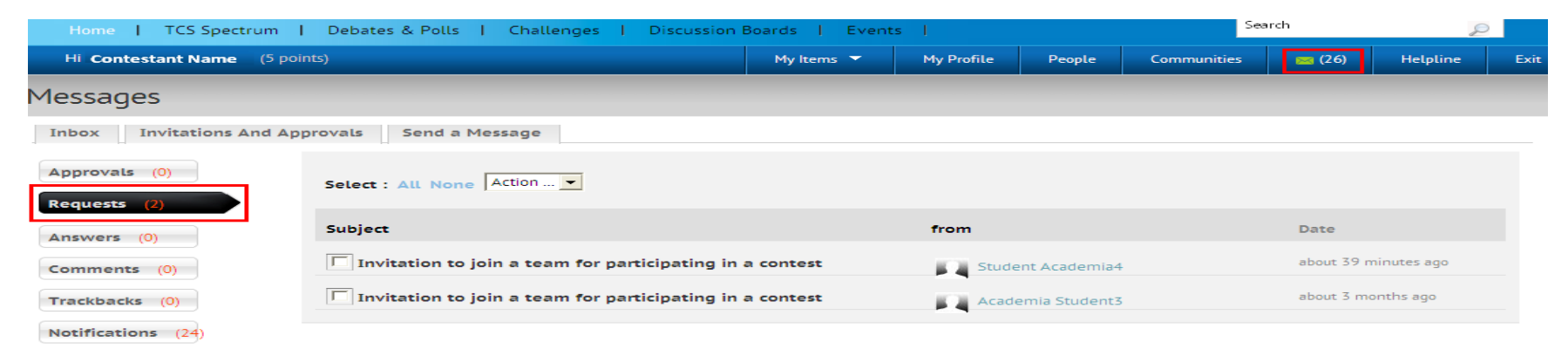

#### **Step 2: Upon Acceptance of Invite you will receive an update on the Team Status**

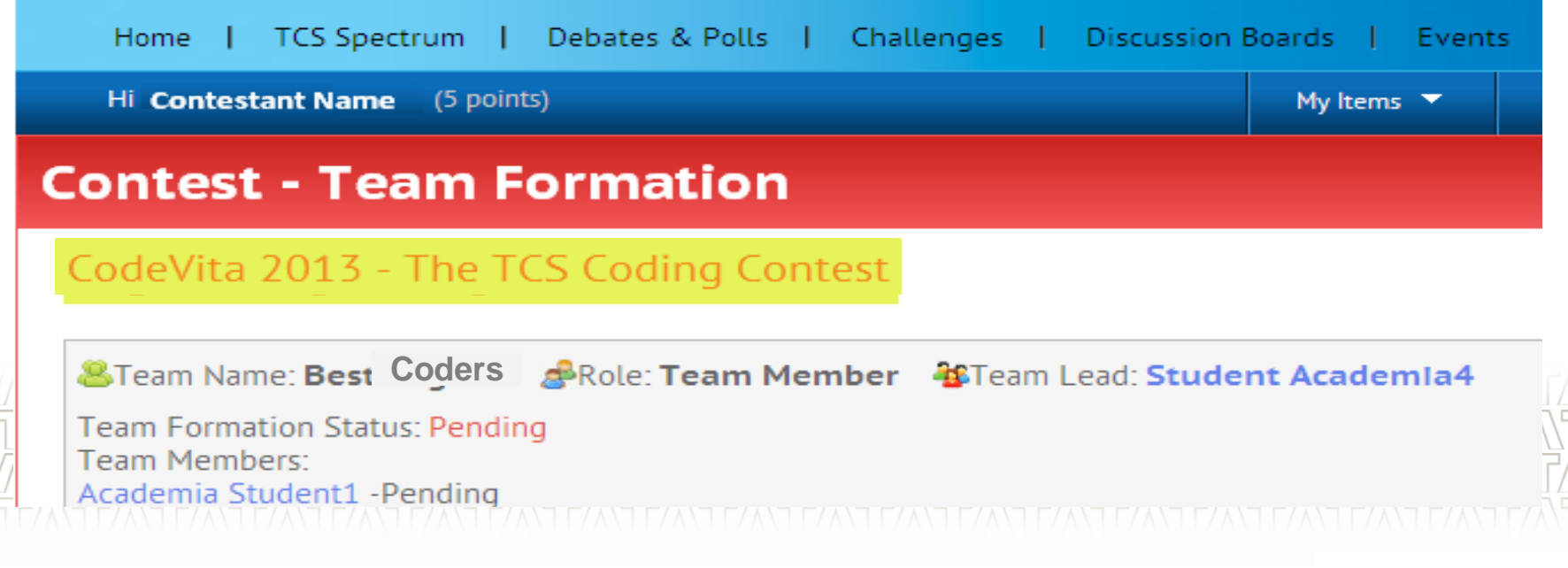

#### **Step 3: Once all TEAM MEMBERS accept the Invite, the Team Status will reflect "Confirmed"**

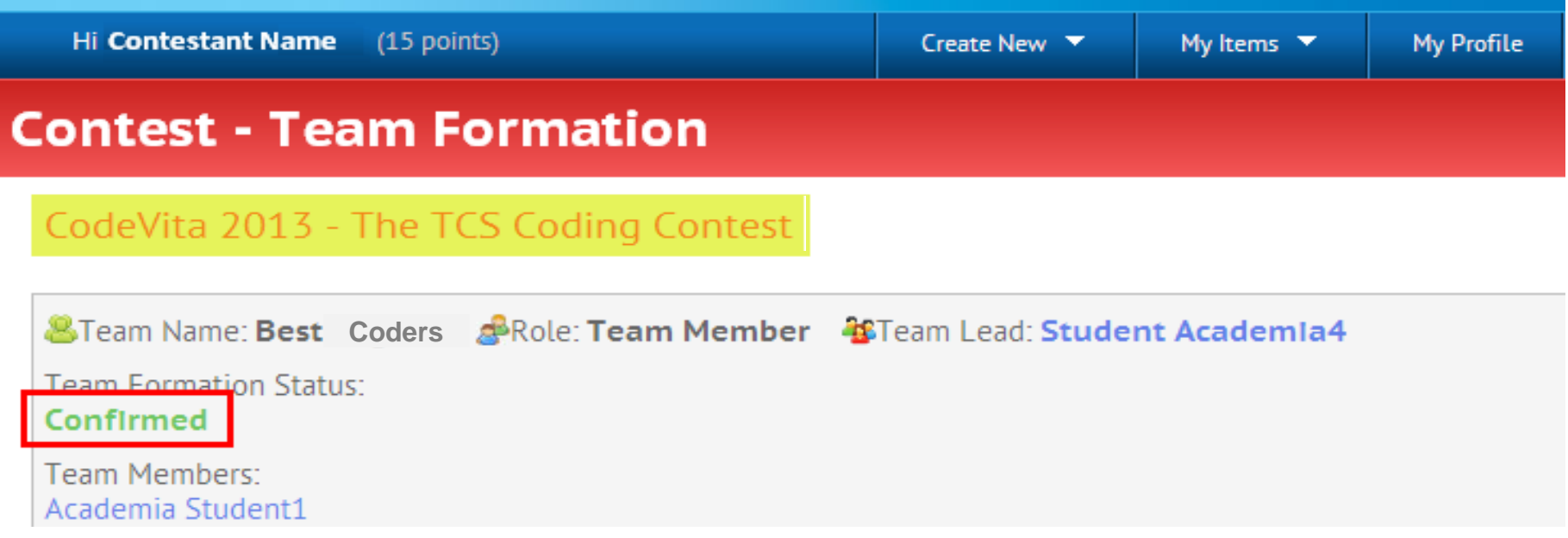

### **REGISTRATION and TEAM FORMATION PROCESS Ends**

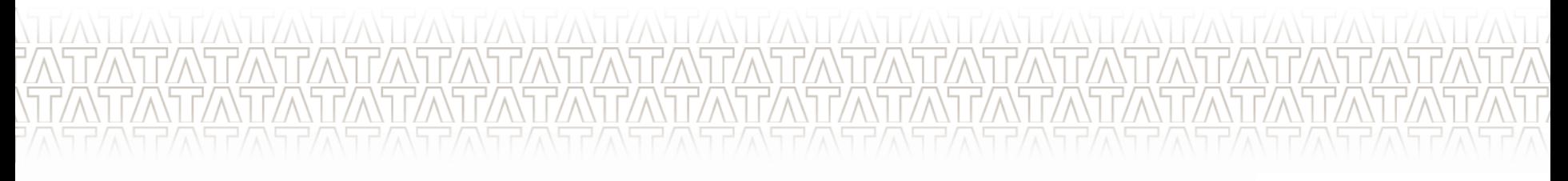

#### **TATA CONSULTANCY SERVICES**

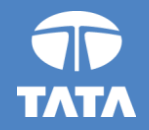

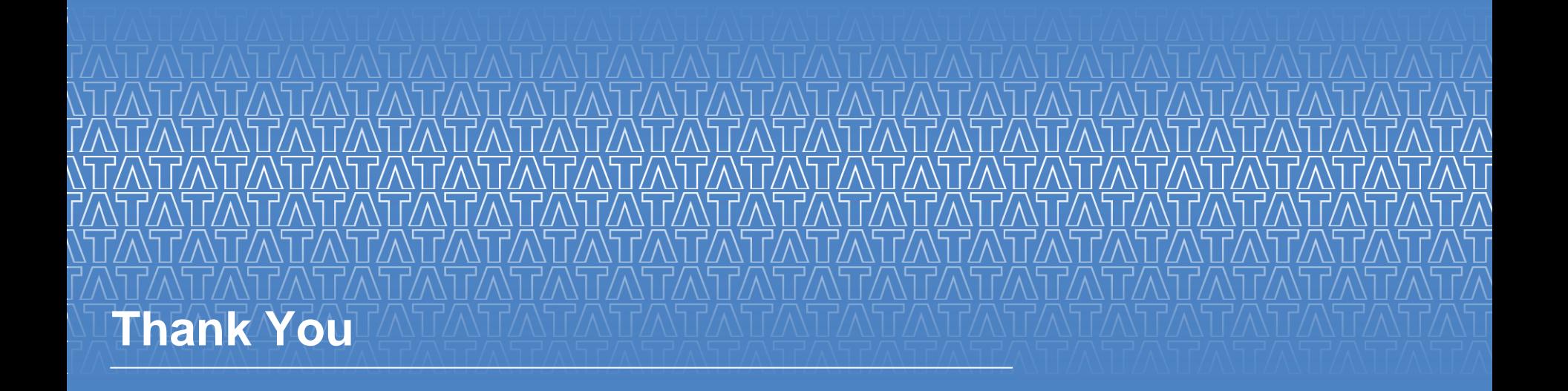

Experience certainty. **IT Services Business Solutions** Outsourcing